# e-ale-scale17x **Embedded Apprentice Linux Engineer SCaLE17x**

Version 1.0<br>**e-ale** 

**c CC-BY SA4**

ii

#### C CC-BY SA4

The E-ALE (Embedded Apprentice Linux Engineer) is a series of seminars held at existing conferences covering topics which are fundamental to a Linux professional in the field of Embedded Linux.

This seminar will spend equal time on lecture and hands on labs at the end of each seminar which allow you to practice the material you've learned.

This material makes the assumption that you have minimal experience with using Linux in general, and a basic understanding of general industry terms. The assumption is also made that you have access to your own computers upon which to practice this material.

More information can be found at **https://e-ale.org/**

This material is licensed under **CC-BY SA4**

### **Contents**

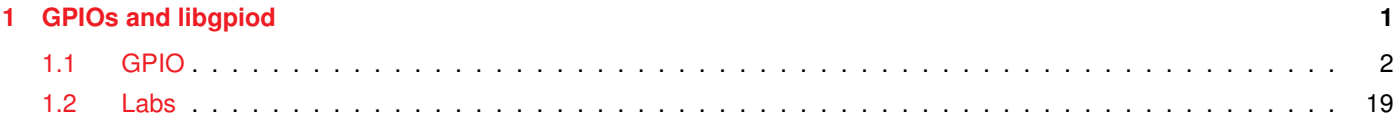

 $\sim$ 

### <span id="page-4-0"></span>**Chapter 1**

## **GPIOs and libgpiod**

**General Purpose Input/Outputs**

e-ale

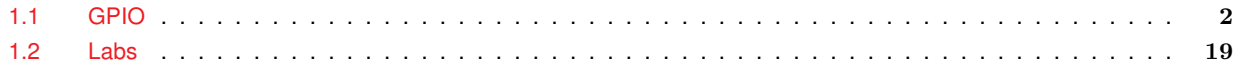

#### <span id="page-5-0"></span>**1.1 GPIO**

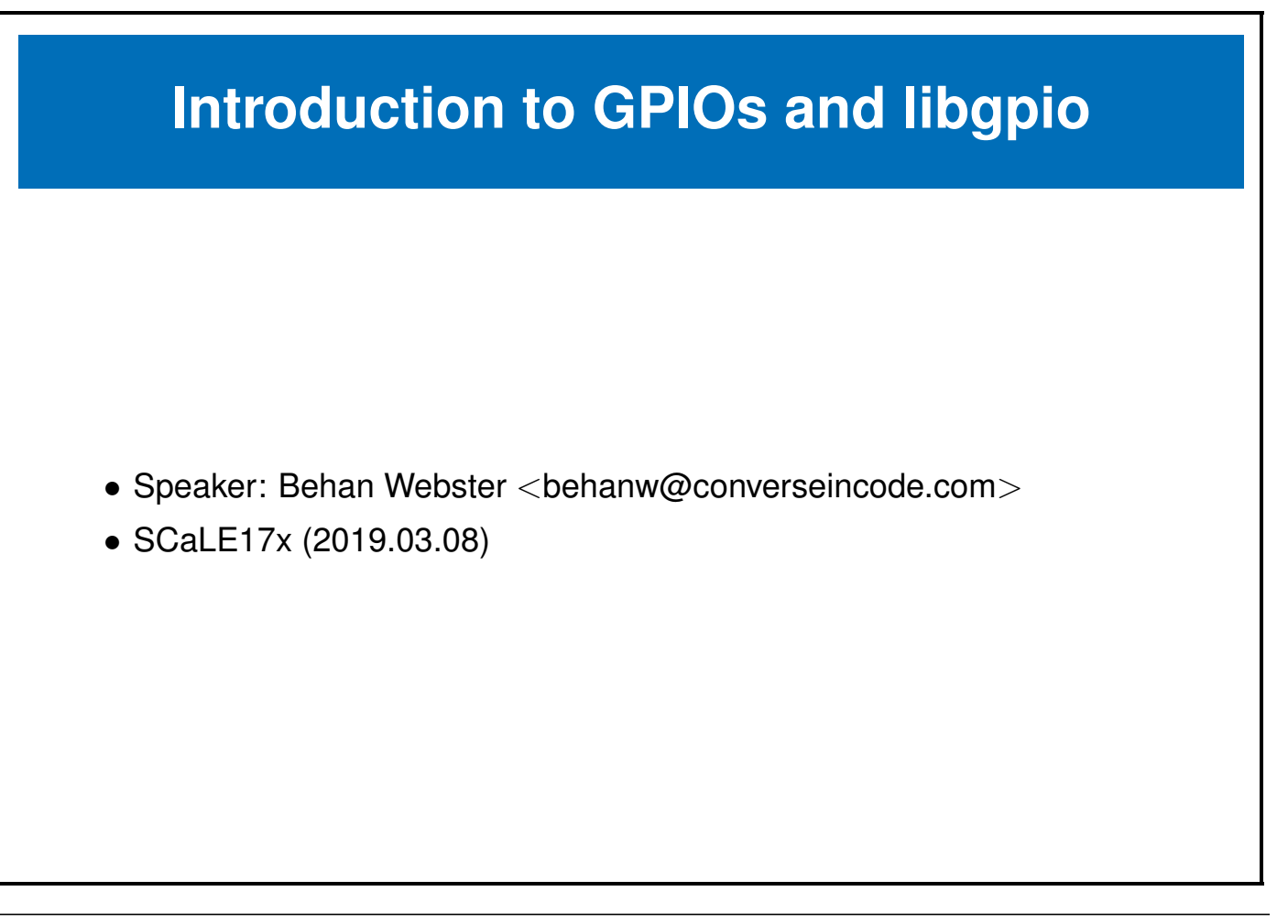

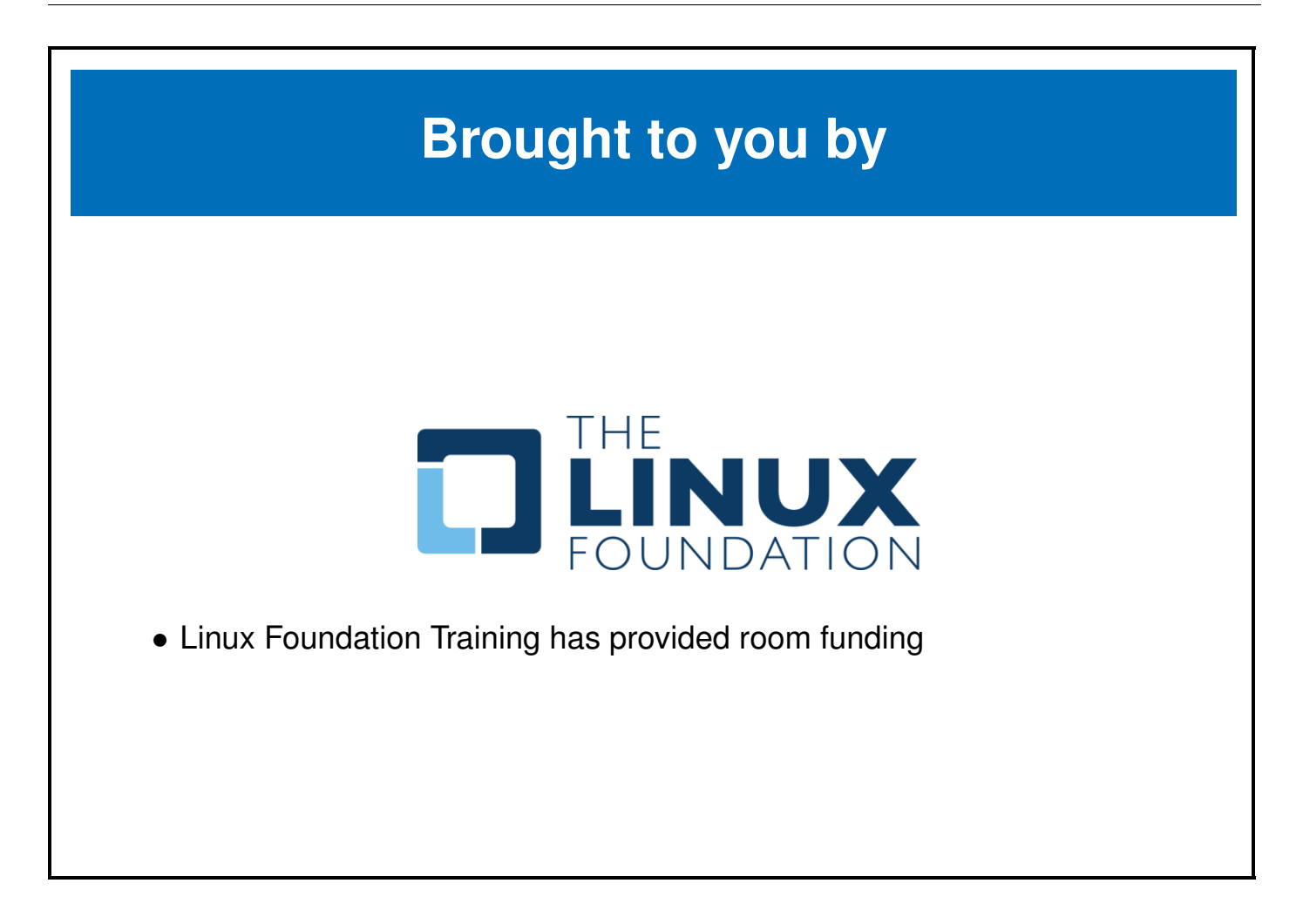

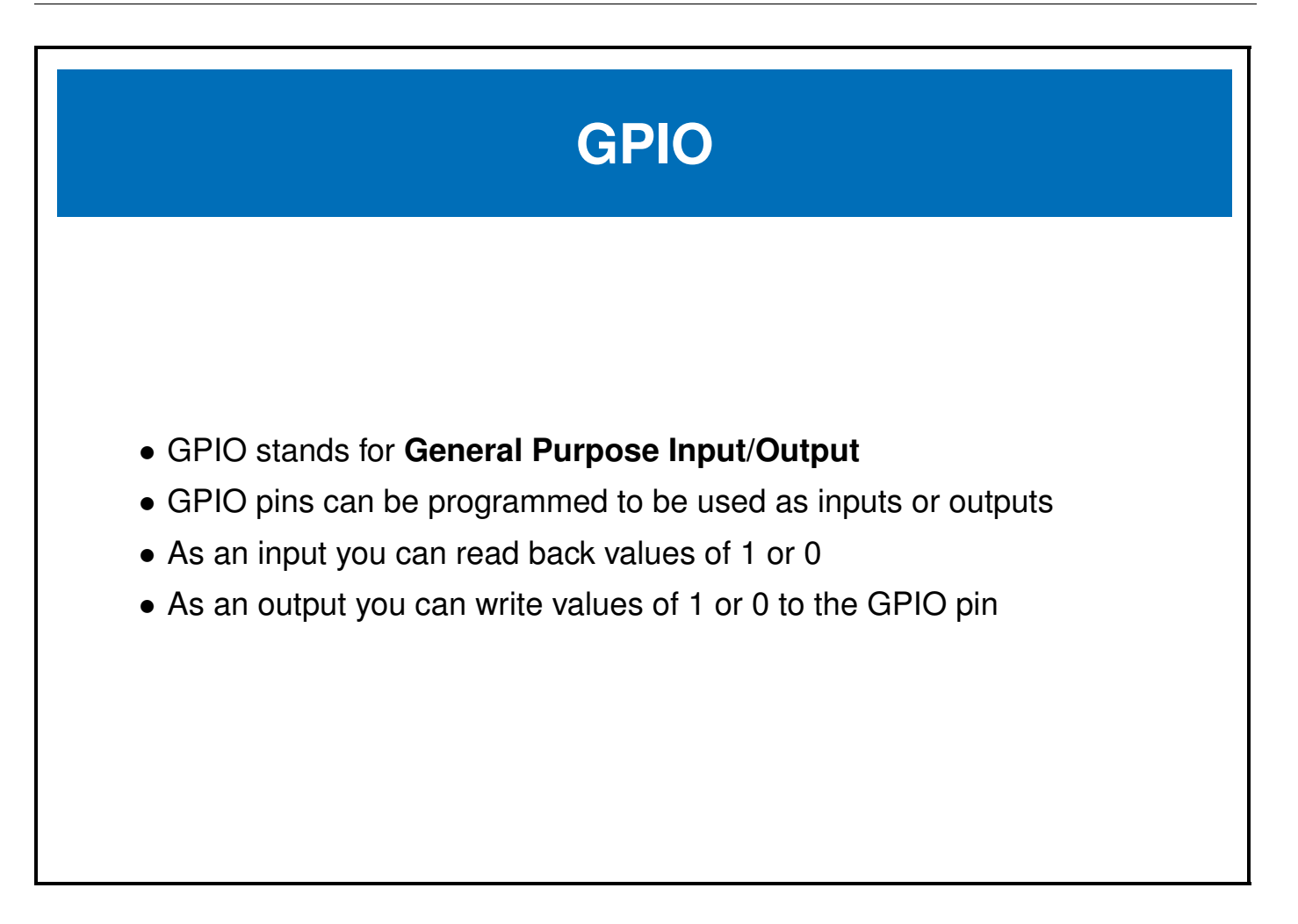

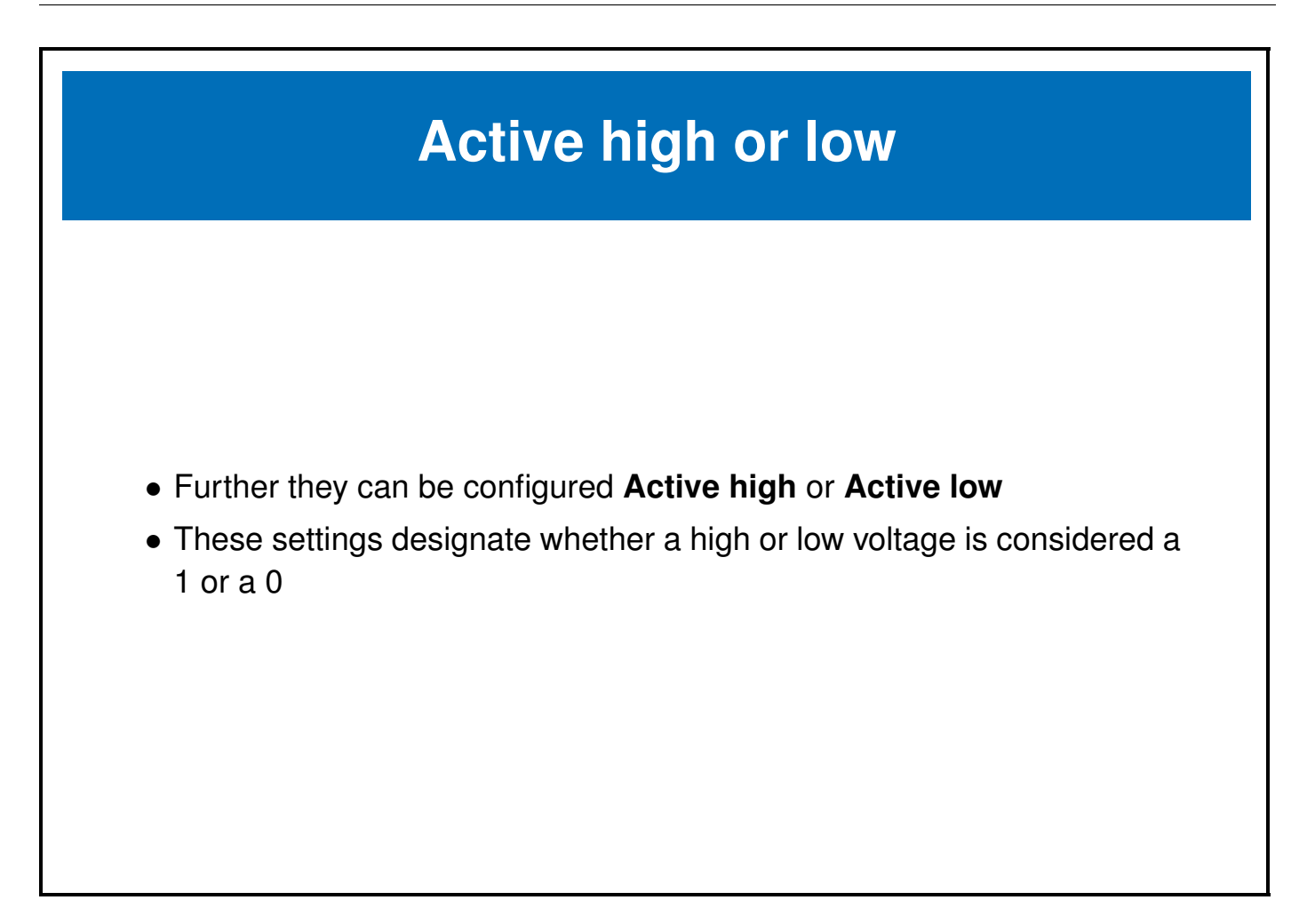

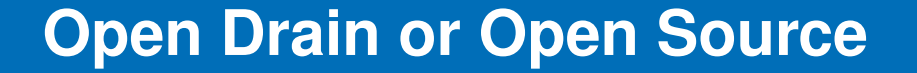

- Furter more some SoCs have internal pull up and/or pull down resistors which can be used to force the value of the pin up or down when the pin isn't being driven
- **Open Drain** refers to the situation where a signal usually floats high unless driven low by the value of the GPIO pin
- **Open Source** refers to the situation where a signal usually floats low unless driven high by the value of the GPIO pin

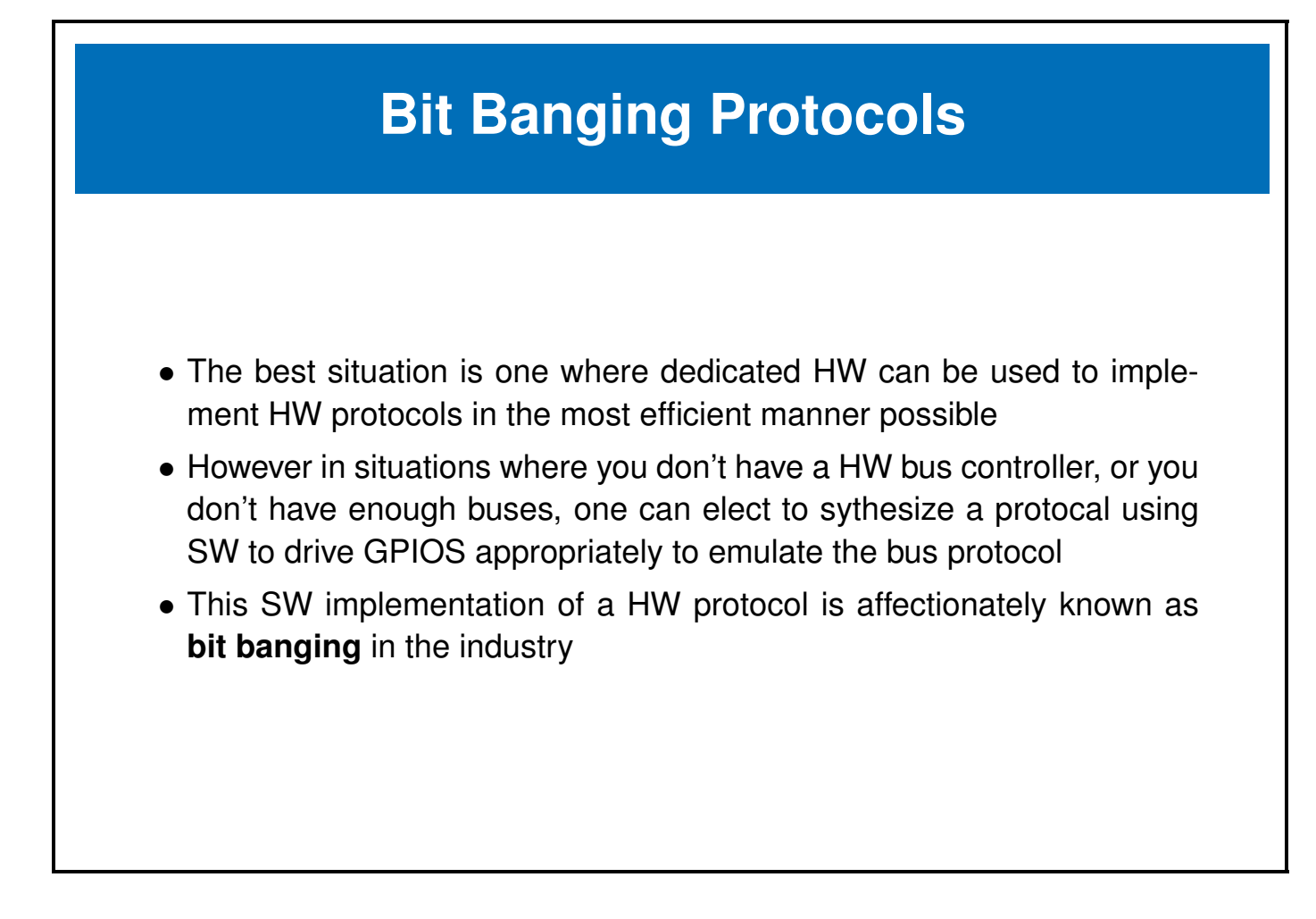

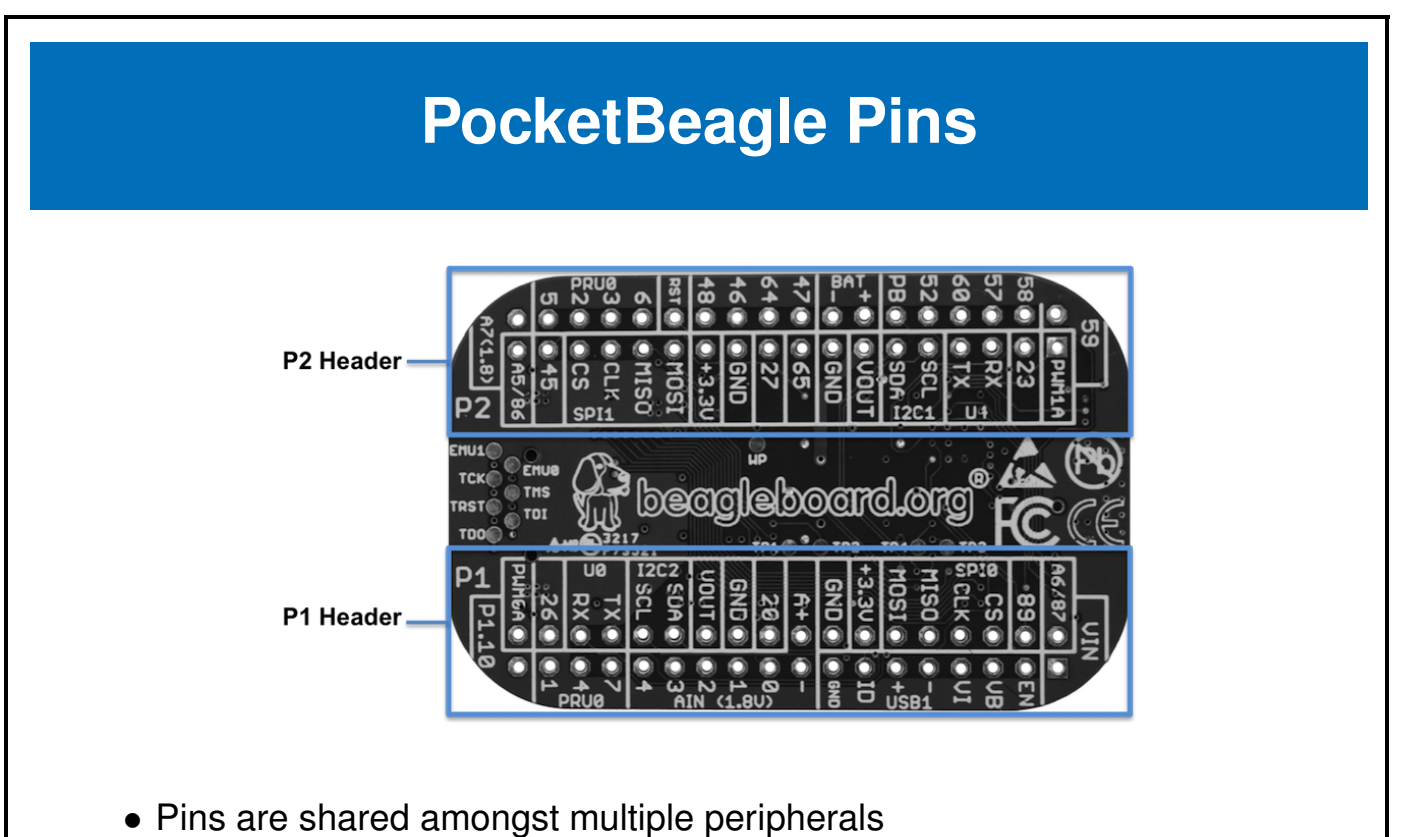

- 
- A pin multiplexer is used to choose the configuration of the pins in use.

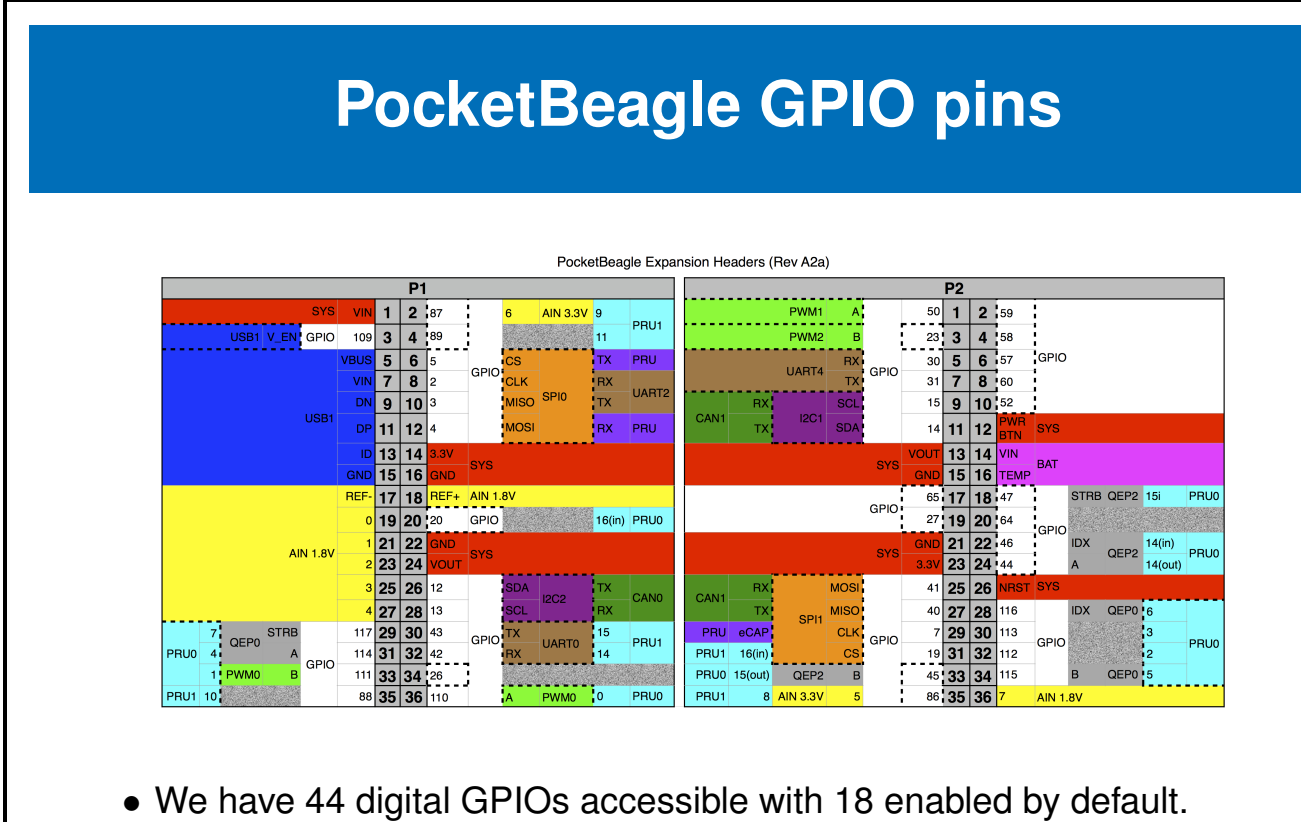

• 4 of the GPIOs can alternately be used as PWMs with 2 of these enabled b default.

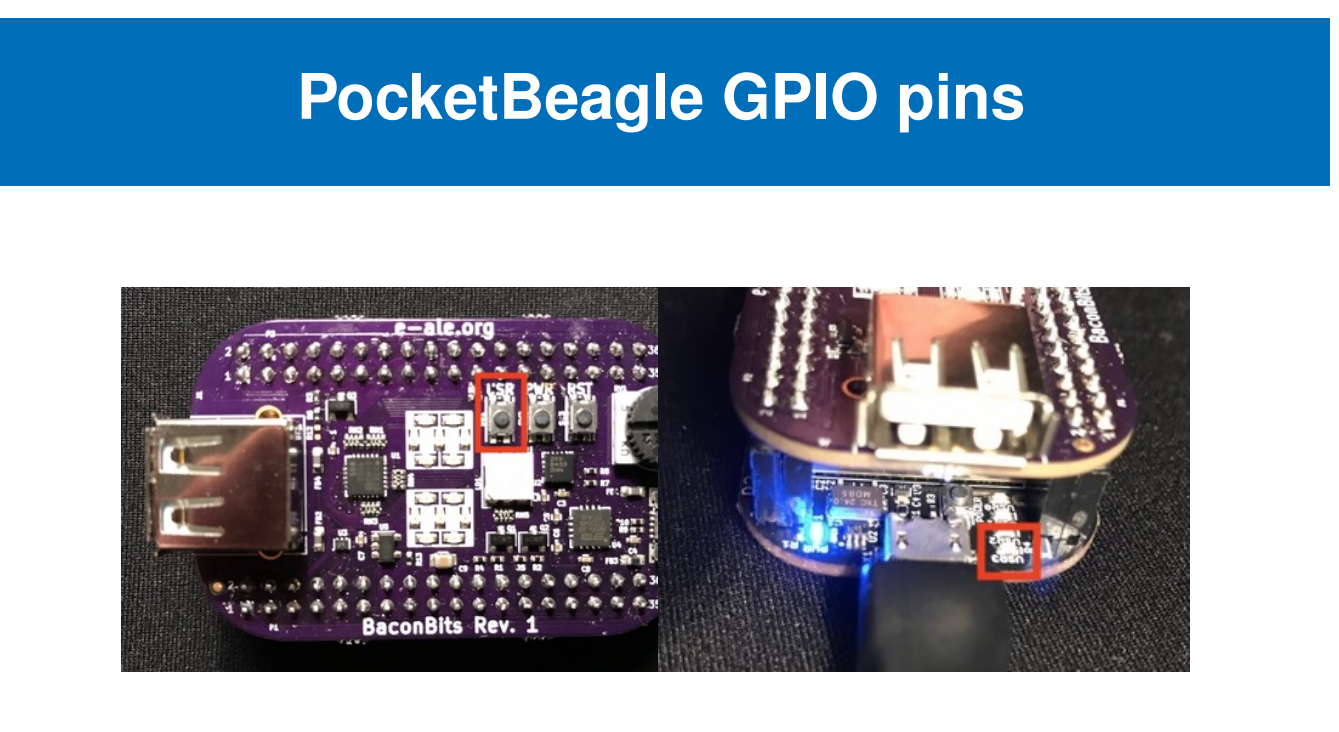

• We will use the GPIOS tied to the button on the BaconBits and USR3 LED on the Pocket Beagle for our labs.

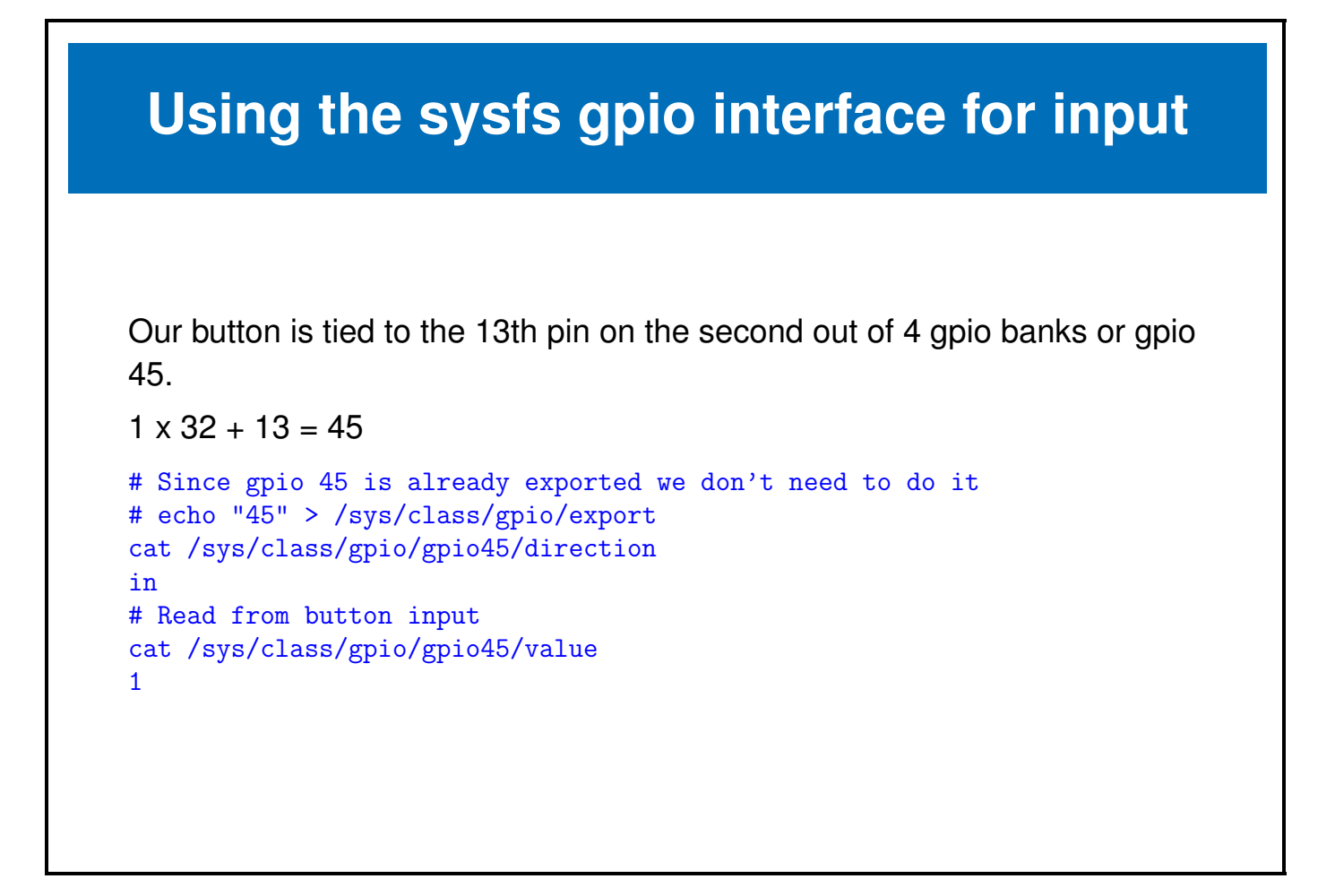

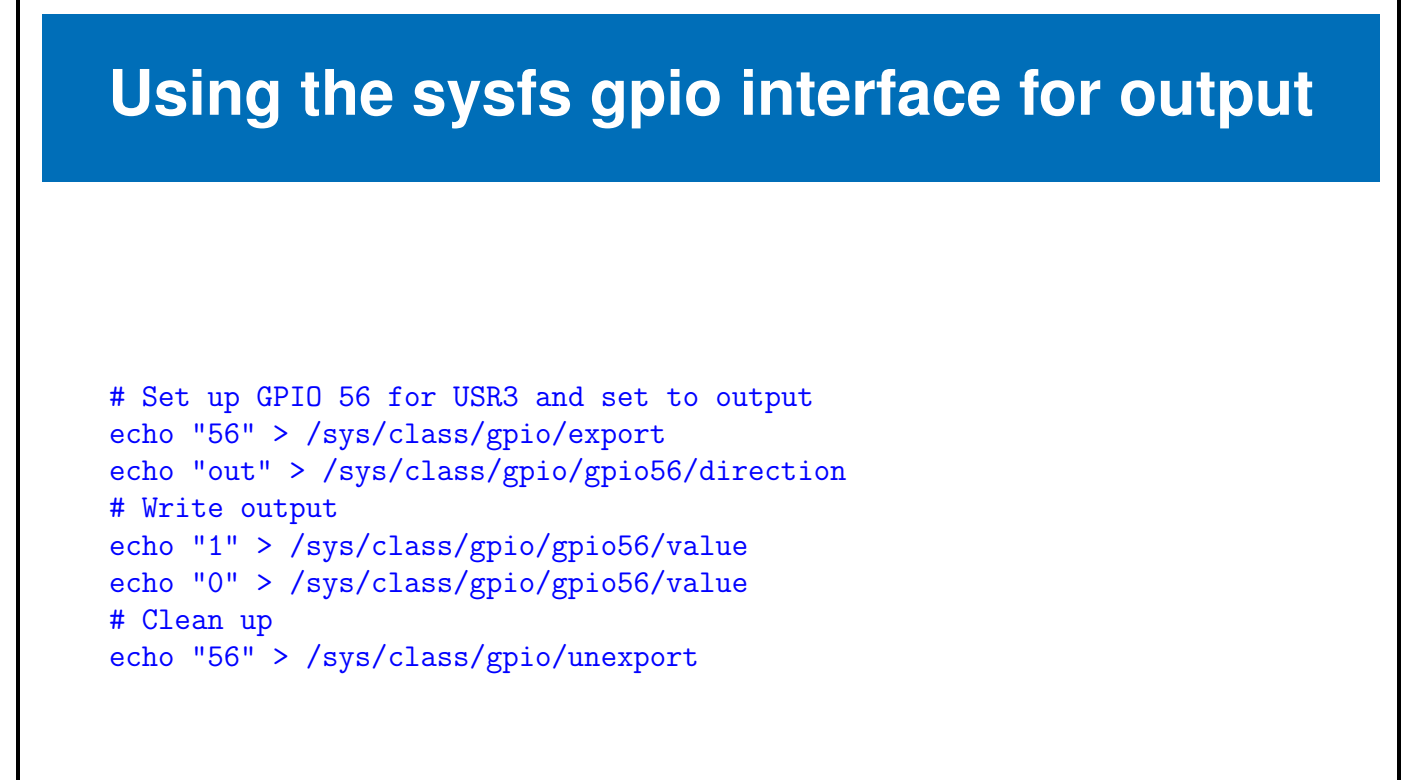

### **sysfs led interface**

• The sysfs mechanism also provides a generic led interface

root@beaglebone:~# ls /sys/class/leds/ beaglebone:green:usr0 beaglebone:green:usr2 beaglebone:green:usr1 beaglebone:green:usr3 root@beaglebone:~# ls /sys/class/leds/beaglebone\:green\:usr3 brightness device max\_brightness power subsystem trigger uevent root@beaglebone:~# cat /sys/class/leds/beaglebone\:green\:usr3/trigger [none] rc-feedback rfkill-any kbd-scrolllock kbd-numlock kbd-capslock kbd-kanalock kbd-shiftlock kbd-altgrlock kbd-ctrllock kbd-altlock kbd-shiftllock kbd-shiftrlock kbd-ctrlllock kbd-ctrlrlock usb-gadget usb-host mmc0 timer oneshot disk-activity ide-disk mtd nand-disk heartbeat backlight gpio cpu cpu0 default-on panic

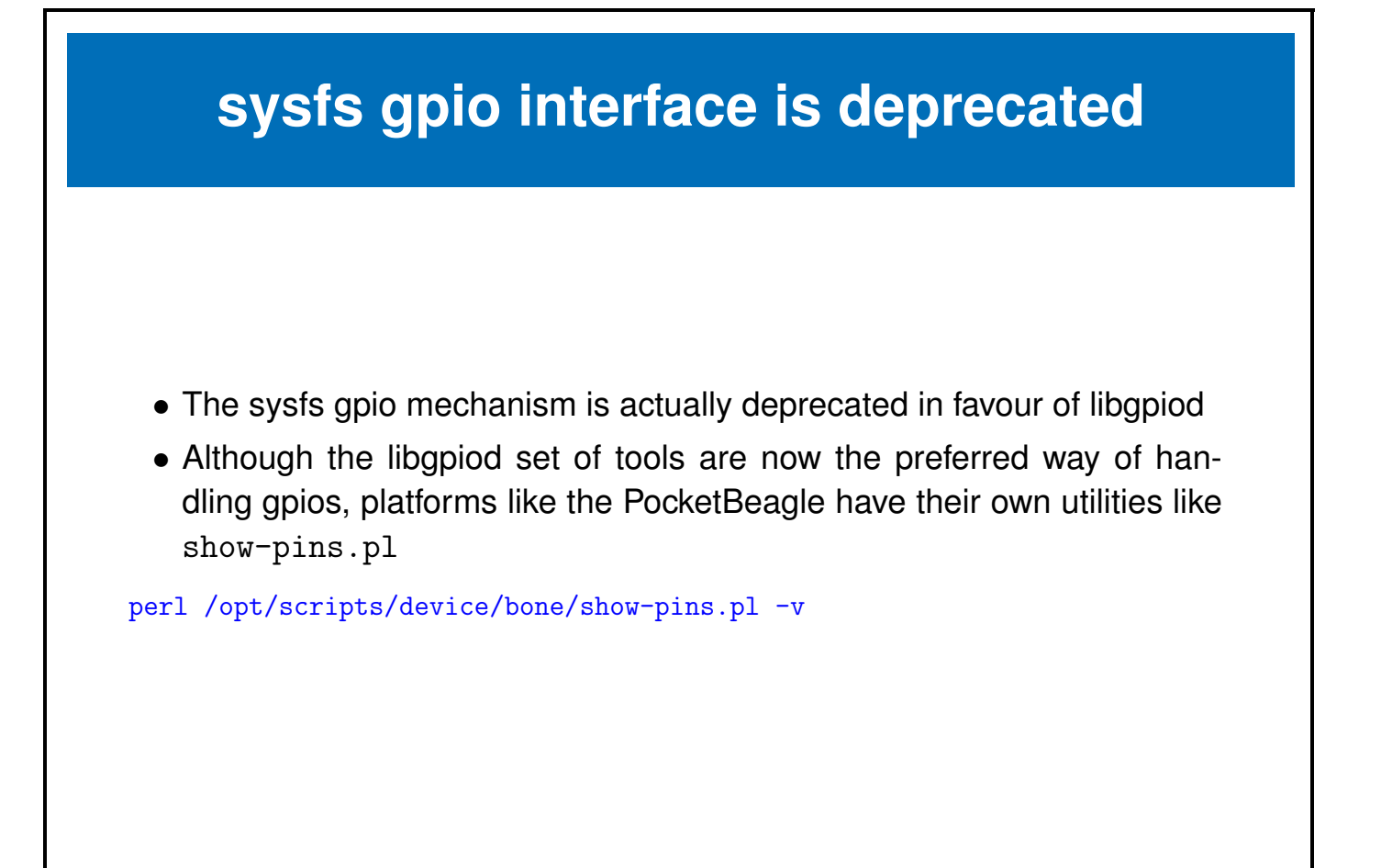

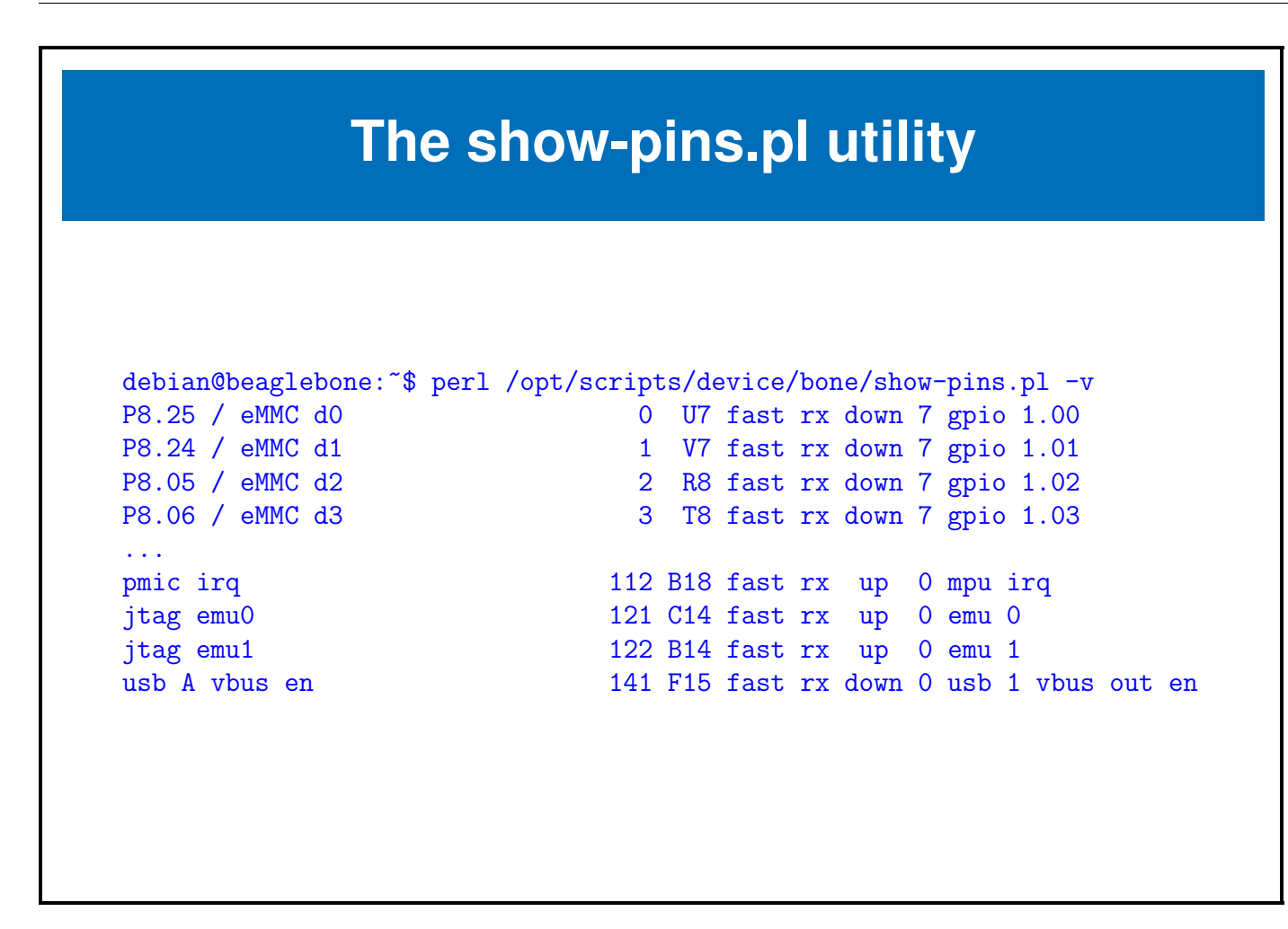

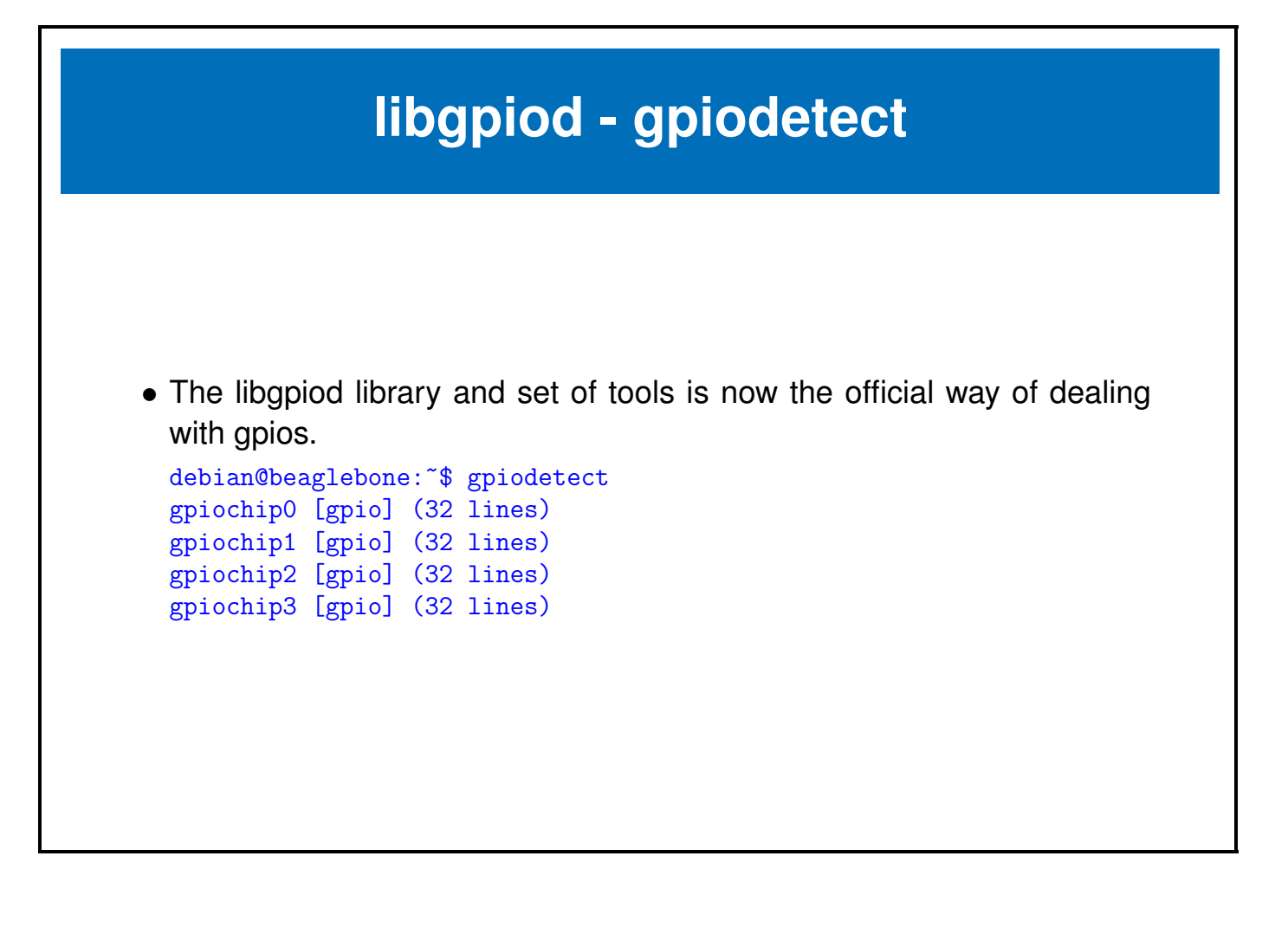

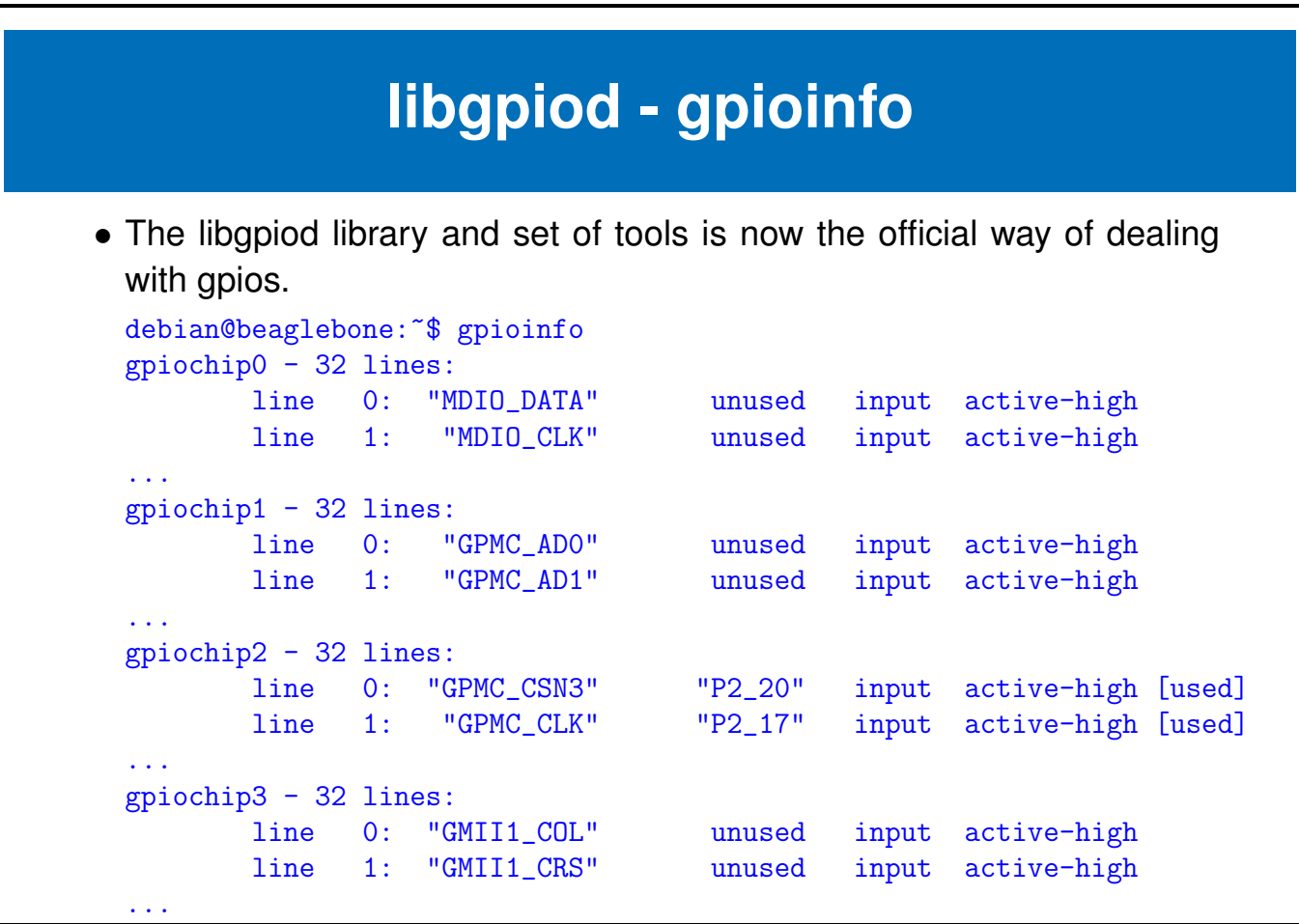

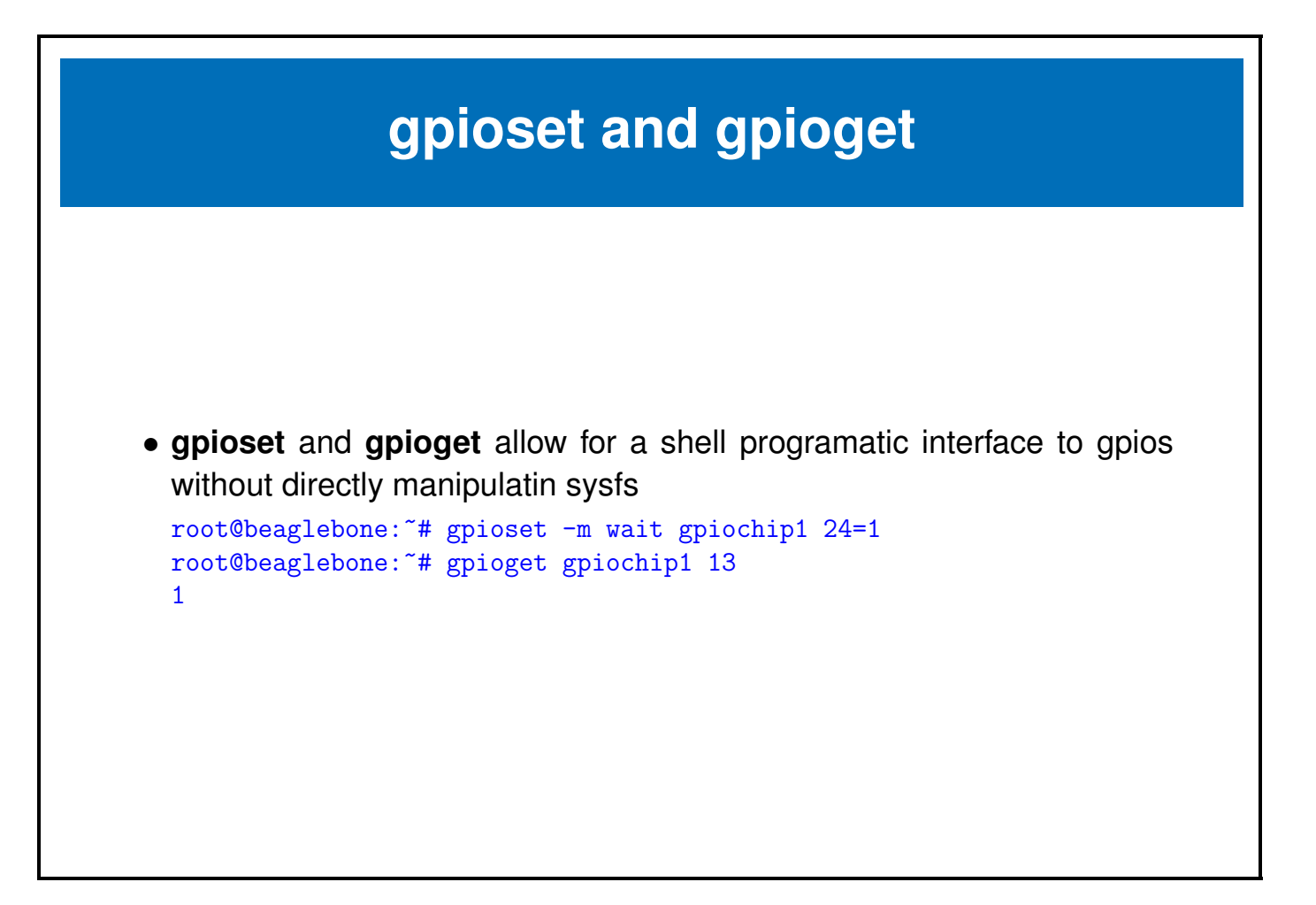

#### <span id="page-22-0"></span>**1.2 Labs**

**Exercise 1.1: List all the PocketBeagle pins and their configuration** We'll use show-pins.pl to do so.

**Solution 1.1**

```
perl /opt/scripts/device/bone/show-pins.pl -v
```
**Exercise 1.2: Playing with the button** First we'll use the button to read the value of a GPIO input.

The button on the Bacon Bits is on the 13th gpio of the second gpio chip (gpiochip1), although sysfs lists this as gpiochip32, since there are 32 gpios per chip.

So the gpio number is 32 + 13, or 45. gpio45 is on by default, but otherwise we'd have to first export it to make it available in syfs.

Read both the settings and the value of gpio45 with the USR button both pressed and not pressed.

#### **Solution 1.2**

```
root@beaglebone:~# ls /sys/class/gpio/gpio45
active_low device direction edge label power subsystem uevent value
root@beaglebone:~# cat /sys/class/gpio/gpio45/active_low
\Omegaroot@beaglebone:~# cat /sys/class/gpio/gpio45/direction
in
root@beaglebone:~# cat /sys/class/gpio/gpio45/label
P2_33
root@beaglebone:~# cat /sys/class/gpio/gpio45/value
1
watch -n0 cat /sys/class/gpio/gpio45/value
```
**Exercise 1.3: Read the button with libgpiod** Now use gpioget from libgpiod to read the button.

#### **Solution 1.3**

```
root@beaglebone:~# gpioget gpiochip1 13
1
```
**Exercise 1.4: Light up the USR3 LED with the LED class** Now use /sys/class/led/\* to light up the LED.

**Solution 1.4**

```
root@beaglebone:~# ls /sys/class/leds/beaglebone\:green\:usr3
brightness device max_brightness power subsystem trigger uevent
root@beaglebone:~# cat /sys/class/leds/beaglebone\:green\:usr3/brightness
\Omegaroot@beaglebone:<sup>~</sup># echo 255 > /sys/class/leds/beaglebone\:green\:usr3/brightness
root@beaglebone:~# cat /sys/class/leds/beaglebone\:green\:usr3/brightness
255
root@beaglebone:~# echo 0 > /sys/class/leds/beaglebone\:green\:usr3/brightness
```
### **Exercise 1.5: Light up the USR3 LED with a LED trigger Solution 1.5**

root@beaglebone:~# cat /sys/class/leds/beaglebone\:green\:usr3/trigger [none] rc-feedback rfkill-any kbd-scrolllock kbd-numlock kbd-capslock kbd-kanalock kbd-shiftlock kbd-altgrlock kbd-ctrllock kbd-altlock kbd-shiftllock kbd-shiftrlock kbd-ctrlllock kbd-ctrlrlock usb-gadget usb-host mmc0 timer oneshot disk-activity ide-disk mtd nand-disk heartbeat backlight gpio cpu cpu0 default-on panic root@beaglebone:~# echo heartbeat > /sys/class/leds/beaglebone\:green\:usr3/trigger root@beaglebone:~# cat /sys/class/leds/beaglebone\:green\:usr3/trigger none rc-feedback rfkill-any kbd-scrolllock kbd-numlock kbd-capslock kbd-kanalock kbd-shiftlock kbd-altgrlock kbd-ctrllock kbd-altlock kbd-shiftllock kbd-shiftrlock kbd-ctrlllock kbd-ctrlrlock usb-gadget

usb-host mmc0 timer oneshot disk-activity ide-disk mtd nand-disk [heartbeat] backlight gpio cpu cpu0 default-on panic root@beaglebone:~# echo none > /sys/class/leds/beaglebone\:green\:usr3/trigger

#### **Exercise 1.6: Light up the USR3 LED with the button as a LED trigger Solution 1.6**

root@beaglebone:~# cat /sys/class/leds/beaglebone\:green\:usr3/trigger [none] rc-feedback rfkill-any kbd-scrolllock kbd-numlock kbd-capslock kbd-kanalock kbd-shiftlock kbd-altgrlock kbd-ctrllock kbd-altlock kbd-shiftllock kbd-shiftrlock kbd-ctrlllock kbd-ctrlrlock usb-gadget usb-host mmc0 timer oneshot disk-activity ide-disk mtd nand-disk heartbeat backlight gpio cpu cpu0 default-on panic root@beaglebone:~# echo gpio > /sys/class/leds/beaglebone\:green\:usr3/trigger root@beaglebone:~# cat /sys/class/leds/beaglebone\:green\:usr3/trigger none rc-feedback rfkill-any kbd-scrolllock kbd-numlock kbd-capslock kbd-kanalock kbd-shiftlock kbd-altgrlock kbd-ctrllock kbd-altlock kbd-shiftllock kbd-shiftrlock kbd-ctrlllock kbd-ctrlrlock usb-gadget usb-host mmc0 timer oneshot disk-activity ide-disk mtd nand-disk heartbeat backlight [gpio] cpu cpu0 default-on panic root@beaglebone:~# echo 45 > /sys/class/leds/beaglebone\:green\:usr3/gpio

Now press the button a few times. The LED should be on when the button isn't pressed and off when the buutton i pressed. How do we reverse this configuration and have it come on when the burron is pressed.

root@beaglebone:~# cat /sys/class/leds/beaglebone\:green\:usr3/inverted  $\Omega$ root@beaglebone:~# echo 1 > /sys/class/leds/beaglebone\:green\:usr3/inverted

#### **Exercise 1.7: Turn on USR3 LED with gpio sysfs interface**

Now we'll turn on USR3 which is connected to the 24th gpio gpiochip1.

So the gpio number is  $32 + 24$  or gpio56.

This gpio isn't yet setup so we have a little more work to do.

#### **Solution 1.7**

```
root@beaglebone:~# echo 56 > /sys/class/gpio/export
root@beaglebone:~# ls /sys/class/gpio/gpio56
active_low device direction edge label power subsystem uevent value
root@beaglebone:~# cat /sys/class/gpio/gpio56/active_low
\Omegaroot@beaglebone:~# cat /sys/class/gpio/gpio56/direction
out
root@beaglebone:~# cat /sys/class/gpio/gpio56/value
\mathbf{0}root@beaglebone:~# echo 1 > /sys/class/gpio/gpio56/value
root@beaglebone:~# cat /sys/class/gpio/gpio56/value
1
root@beaglebone:~# echo 0 > /sys/class/gpio/gpio56/value
```
**Exercise 1.8: Light up the USR3 LED with libgpiod** Now use gpioset from libgpiod to light up the LED.

#### **Solution 1.8**

```
root@beaglebone:~# gpioset -m wait gpiochip1 24=1
# Press enter to terminate
```